#### **GUIDA PROCEDURA DI ISCRIZIONE CONCORSO TFA**

Per accedere al concorso TFA devi cliccare su **segreteriastudenti.unite.it** Per procedere con l'iscrizione, cliccare il menu hamburger in alto a destra

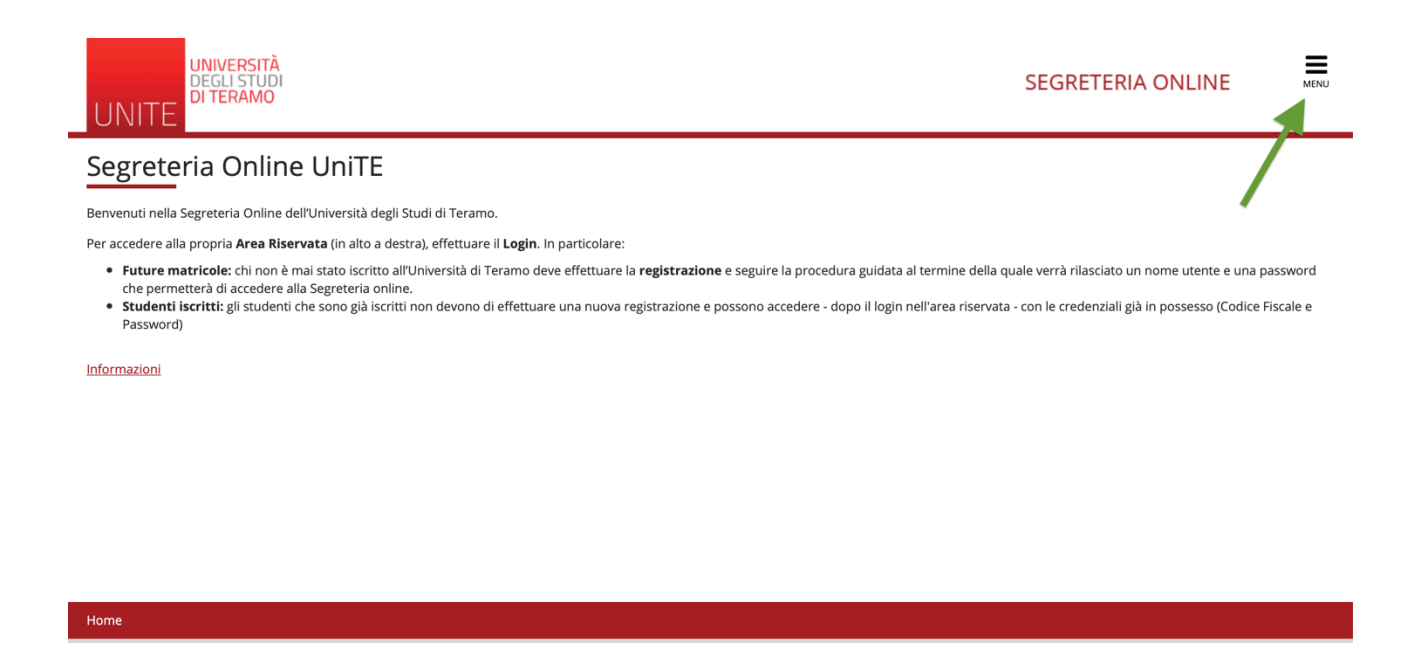

A seguire, puoi cliccare su "Registrazione" o "Registrazione con SPID" se nuovo utente.

Qualora fossi già registrato su segreteriaonline, puoi cliccare su "Login"

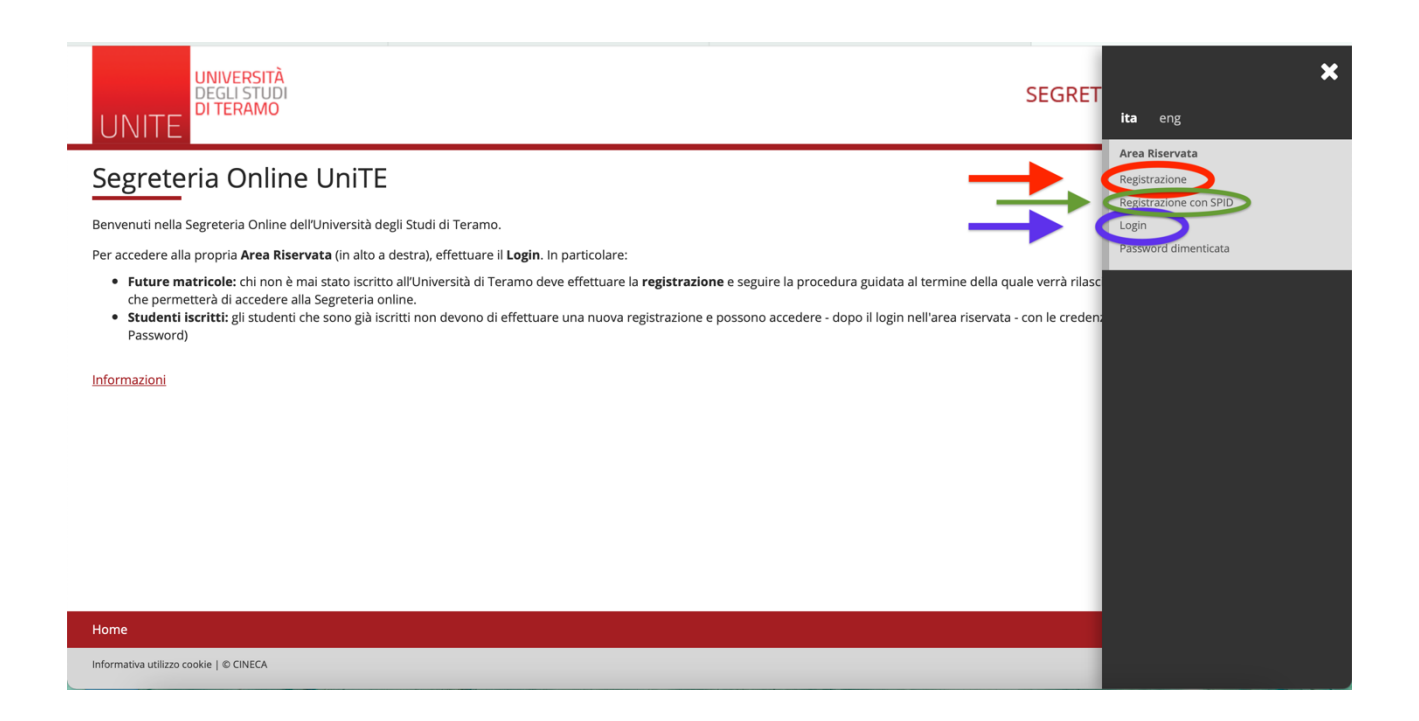

### Dopo di ciò, accederai alla maschera di Benvenuto quindi potrai selezionare la voce "segreteria"

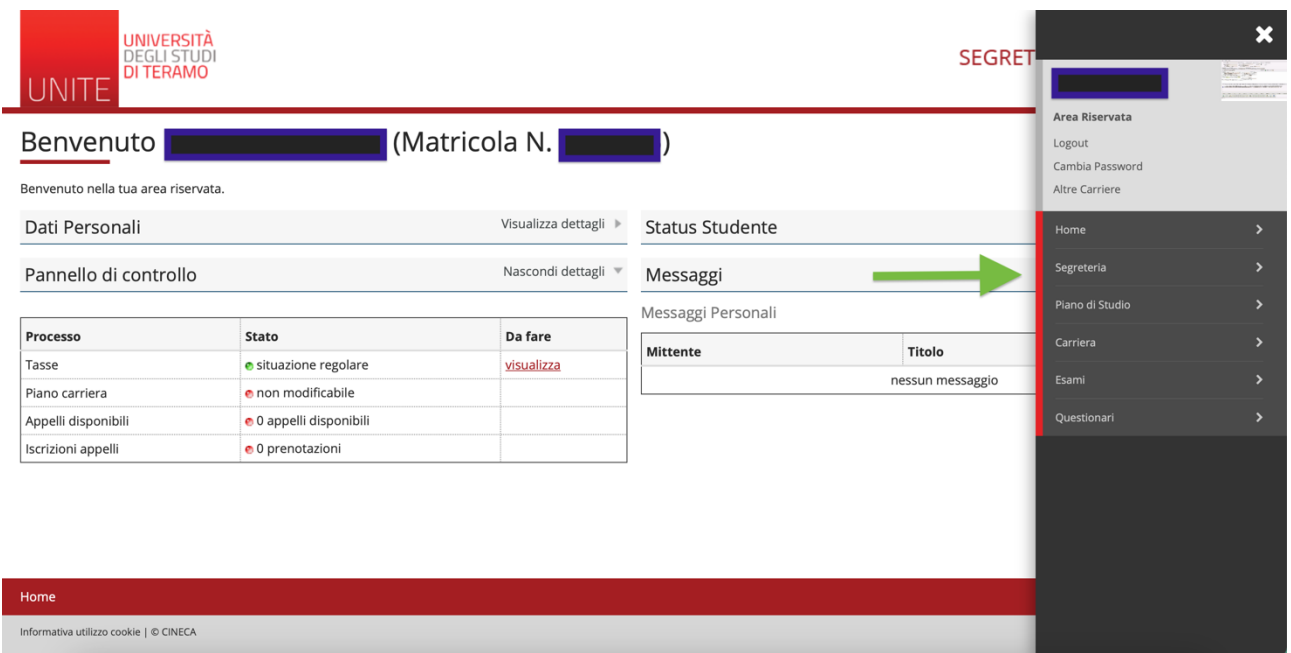

# Successivamente, dovrai selezionare "Test di Ammissione"

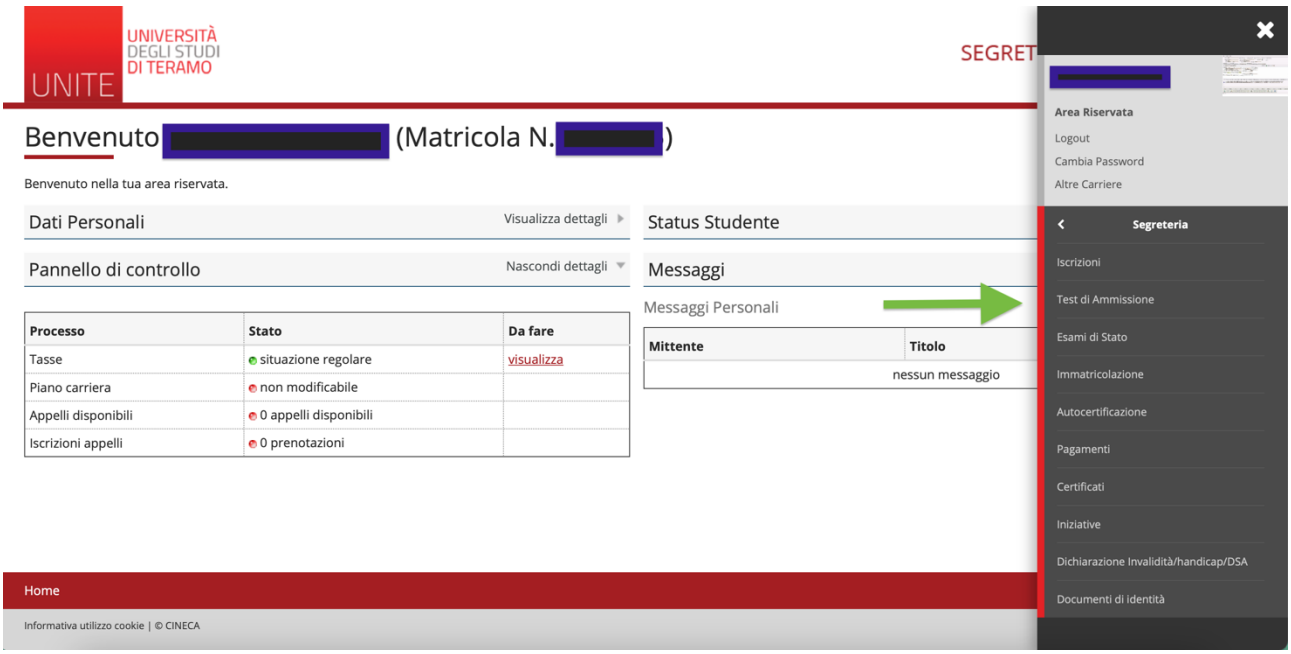

# Successivamente potrai cliccare su "Iscrizione concorsi"

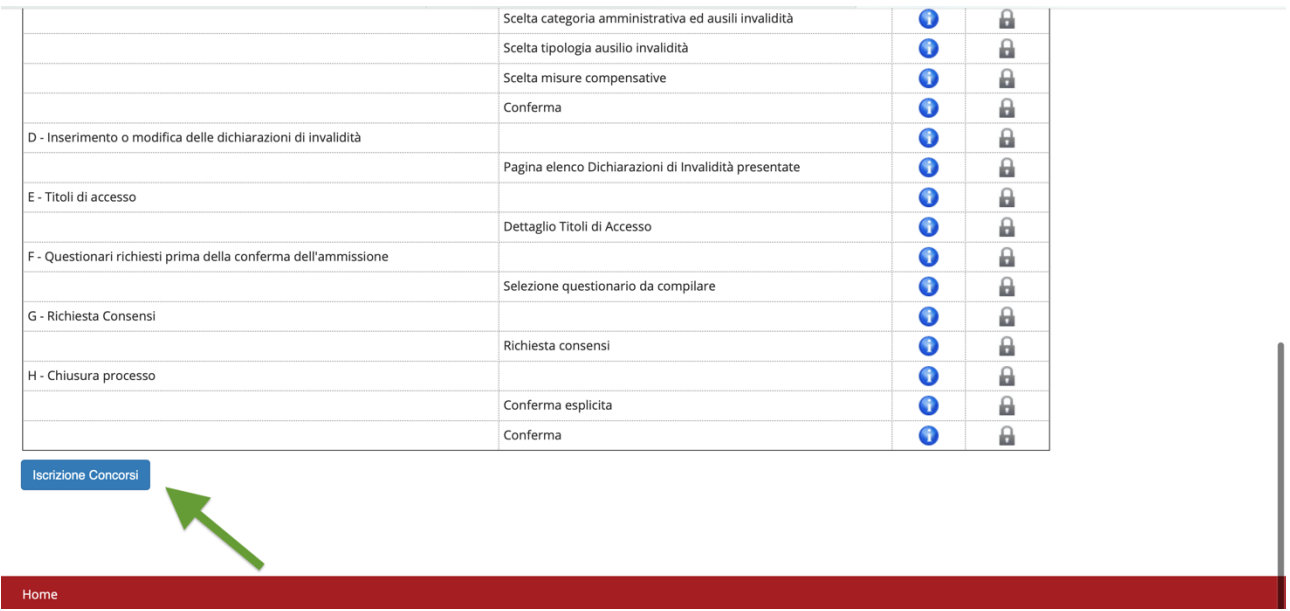

Selezionare il concorso "Specializzazione di attività di Sostegno" e cliccare su "Avanti"

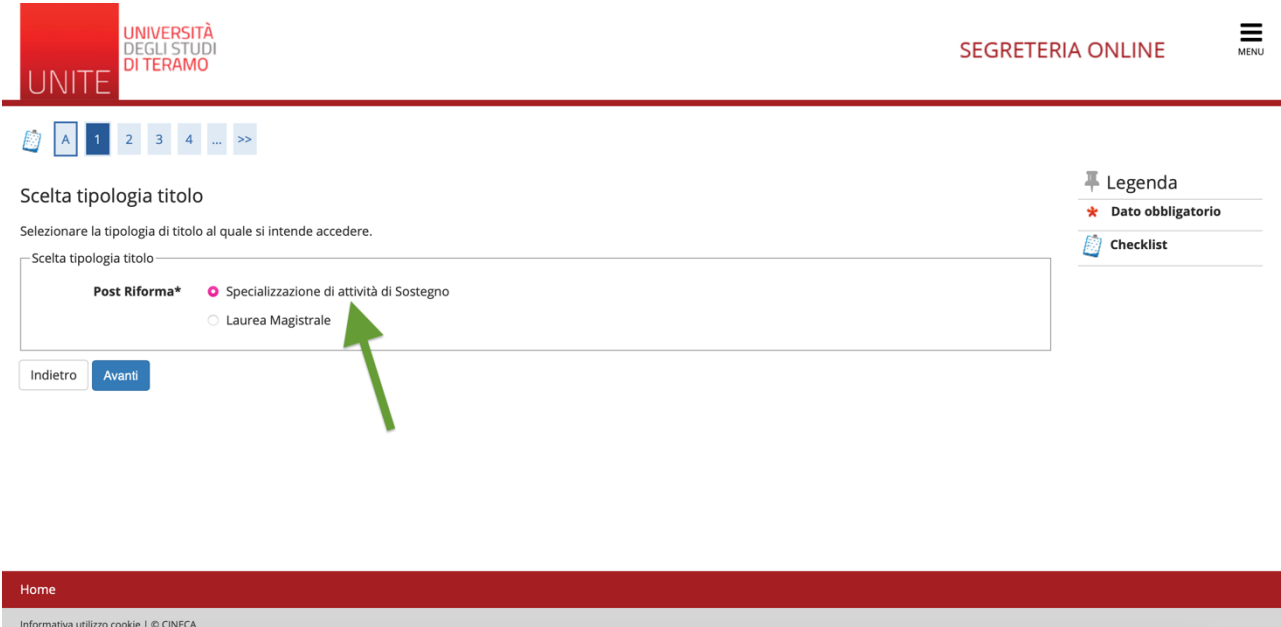

Nella maschera successiva potrai scegliere il corso di studi per il quale vuoi concorrere, pertanto spuntare la scelta.

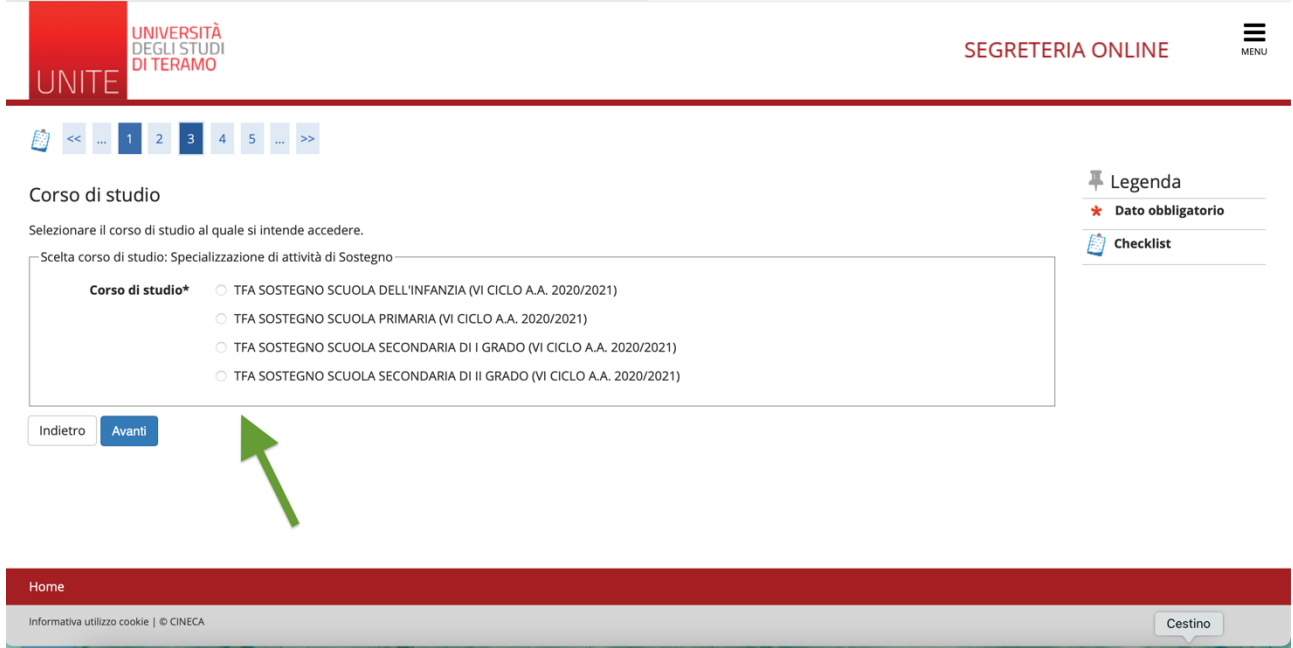

Nella schermata seguente, puoi scegliere se iscriverti al bando "TFA SOSTEGNO …" oppure al concorso riservato ai "SOPRANNUMERARI PER TFA …"

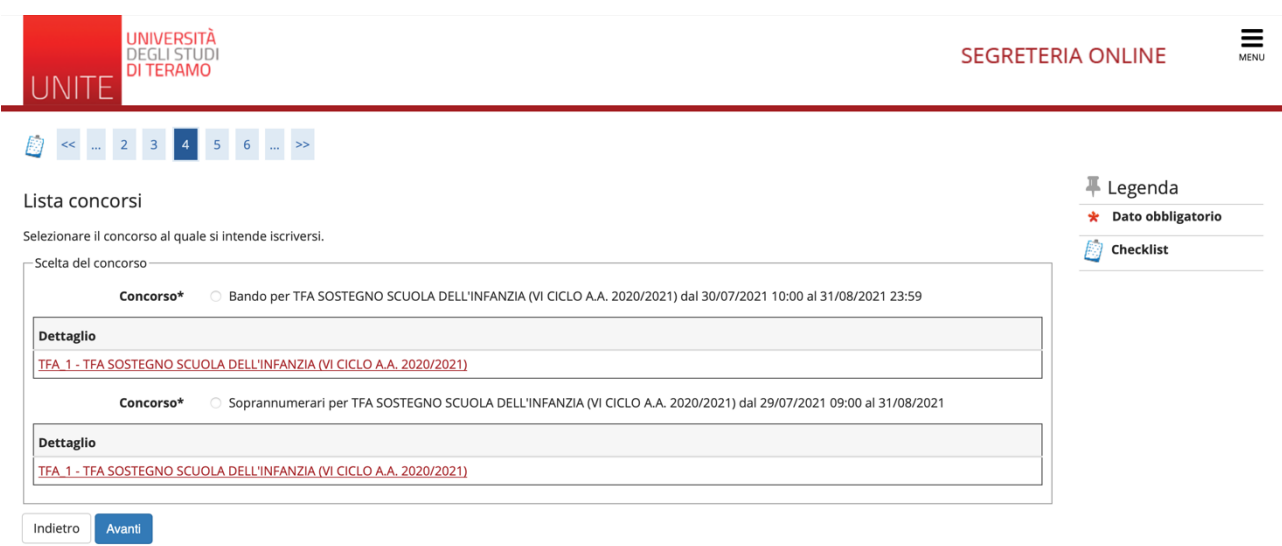

Home

Dopo aver scelto il corso di studi, **es.** "TFA SOSTEGNO DELL'INFANZIA (VI CICLO A.A.2020/2021", cliccare su "Bando per TFA SOSTEGNO SCUOLA DELL'INFANZIA …", poi su "avanti"

La maschera successiva ti permetterà d'inserire il documento d'identità.

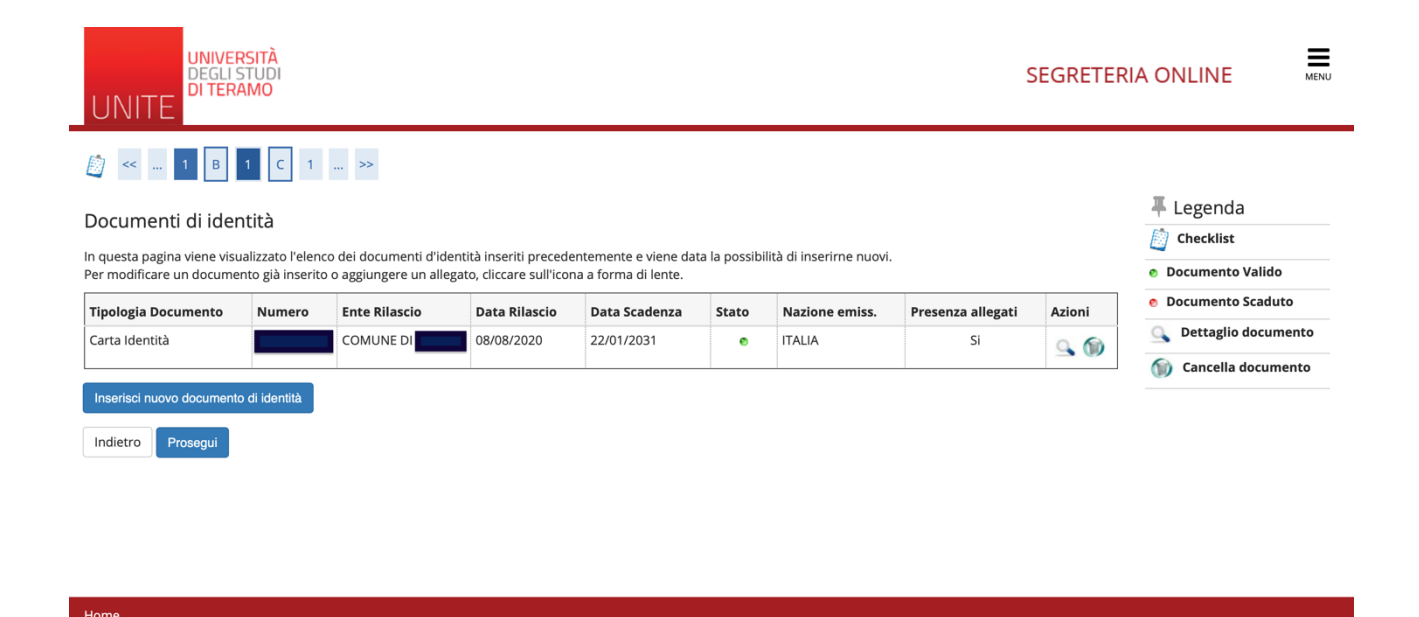

Qualora necessario, potrai inserire la dichiarazione d'invalidità/handicap/DSA

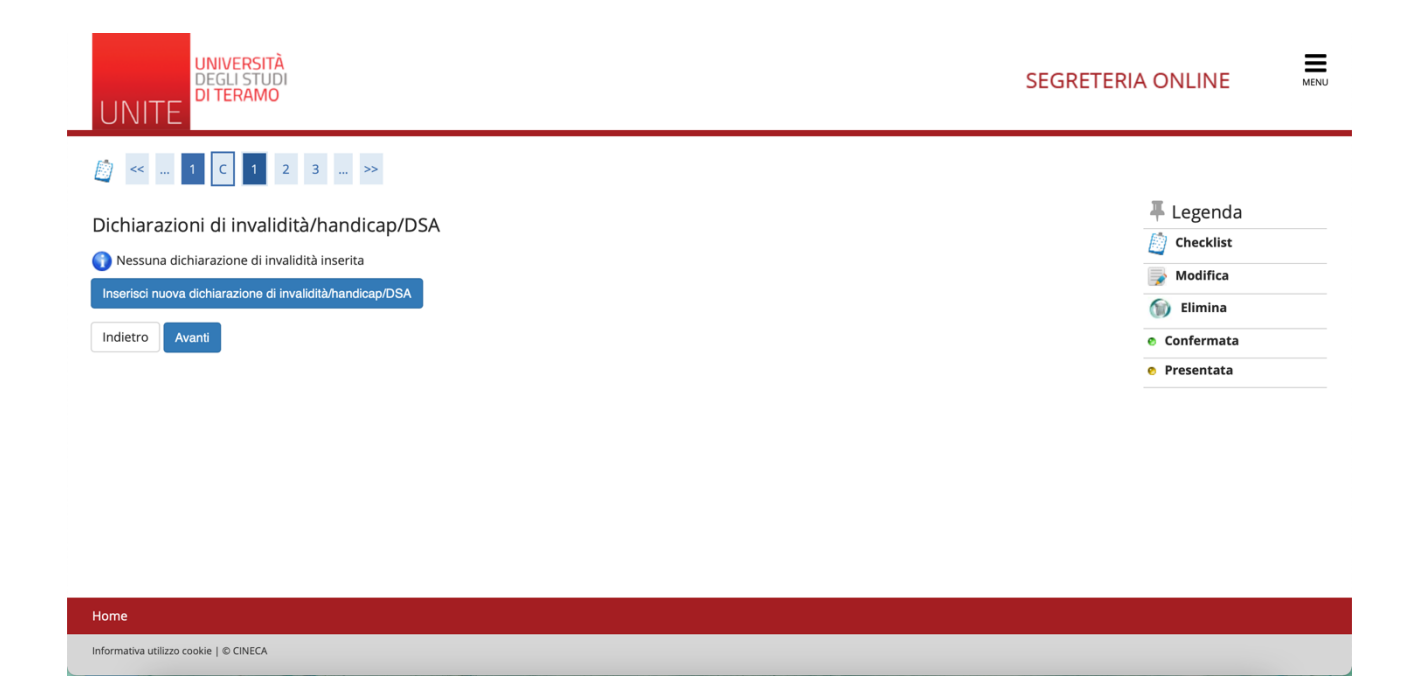

Nella seguente maschera potrai inserire gli allegati necessari. Le freccette di colore **verde** indicano che gli allegati debbono essere inseriti obbligatoriamente.

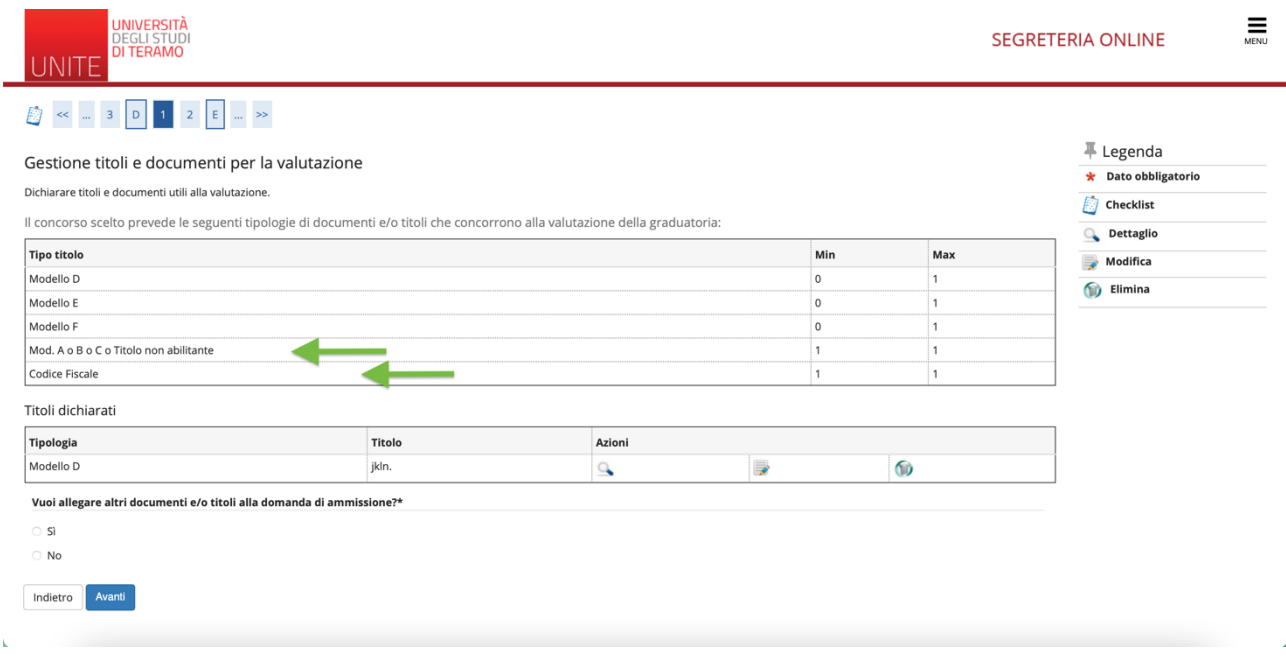

Potrai inserire gli allegati per il concorso da SOPRANNUMERARI quali codice fiscale e nulla osta, come indicato nella schermata di seguito

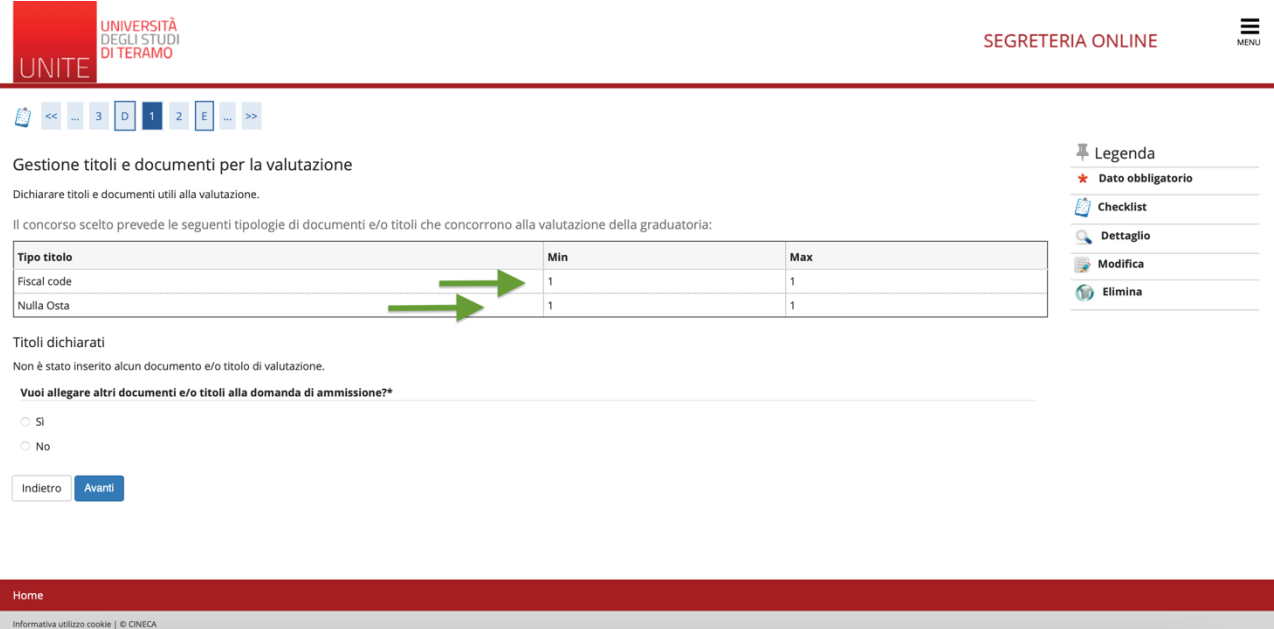

Per completare la procedura occorre flaggare l'informativa sulla privacy ed eventuali specifiche.

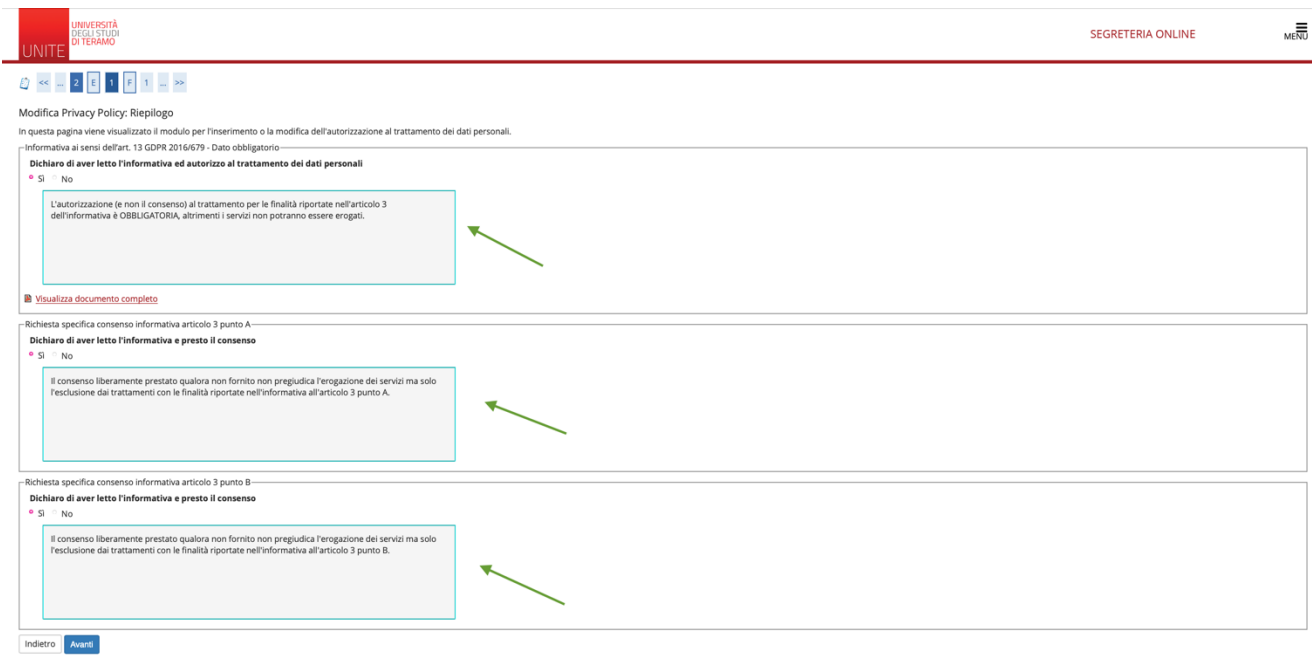

Infine, prima di ogni cosa **verificare se la scelta del corso di studi inserita sia corretta** e successivamente cliccare "completa ammissione al concorso".

 $Home$ 

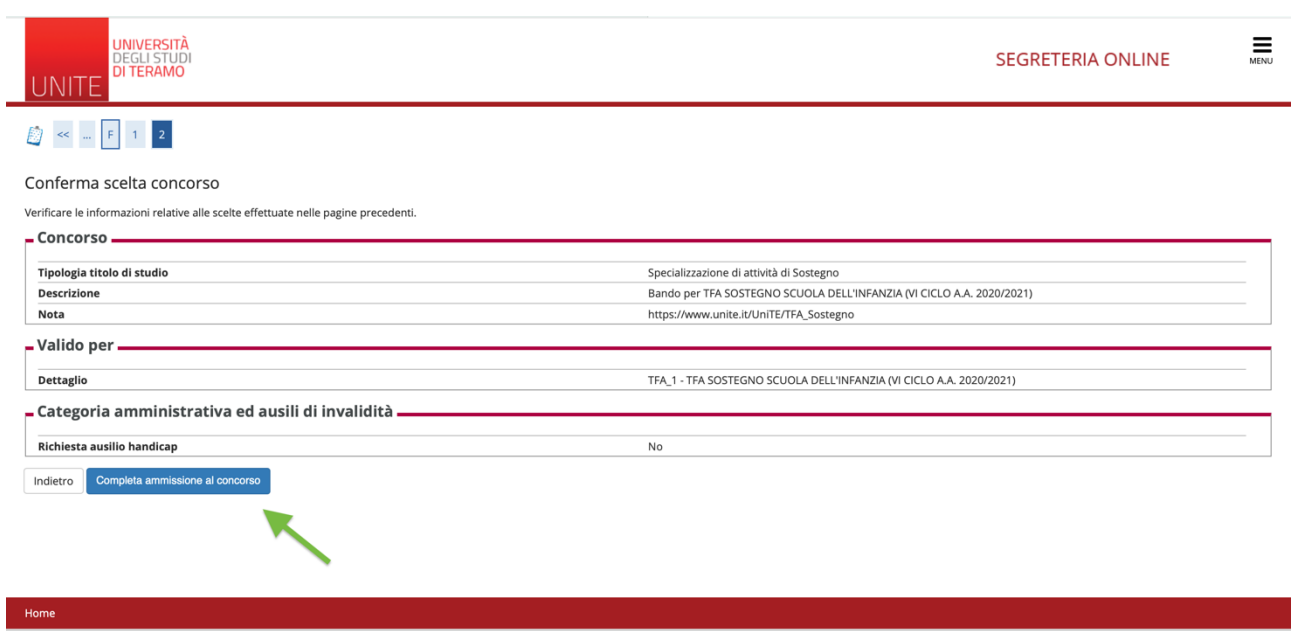

#### oppure

 $Home$ 

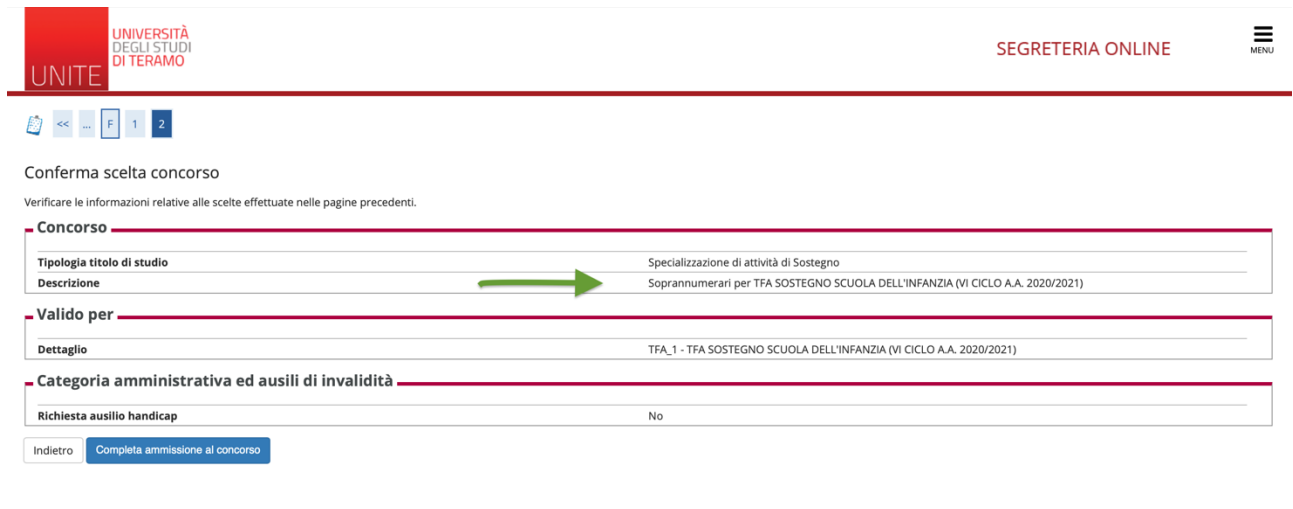

L'ultima schermata di seguito è quella di "riepilogo iscrizione concorso". La freccetta in verde ricorda di effettuare il pagamento. **NON è previsto il pagamento per le iscrizioni come SOPRANNUMERARI**

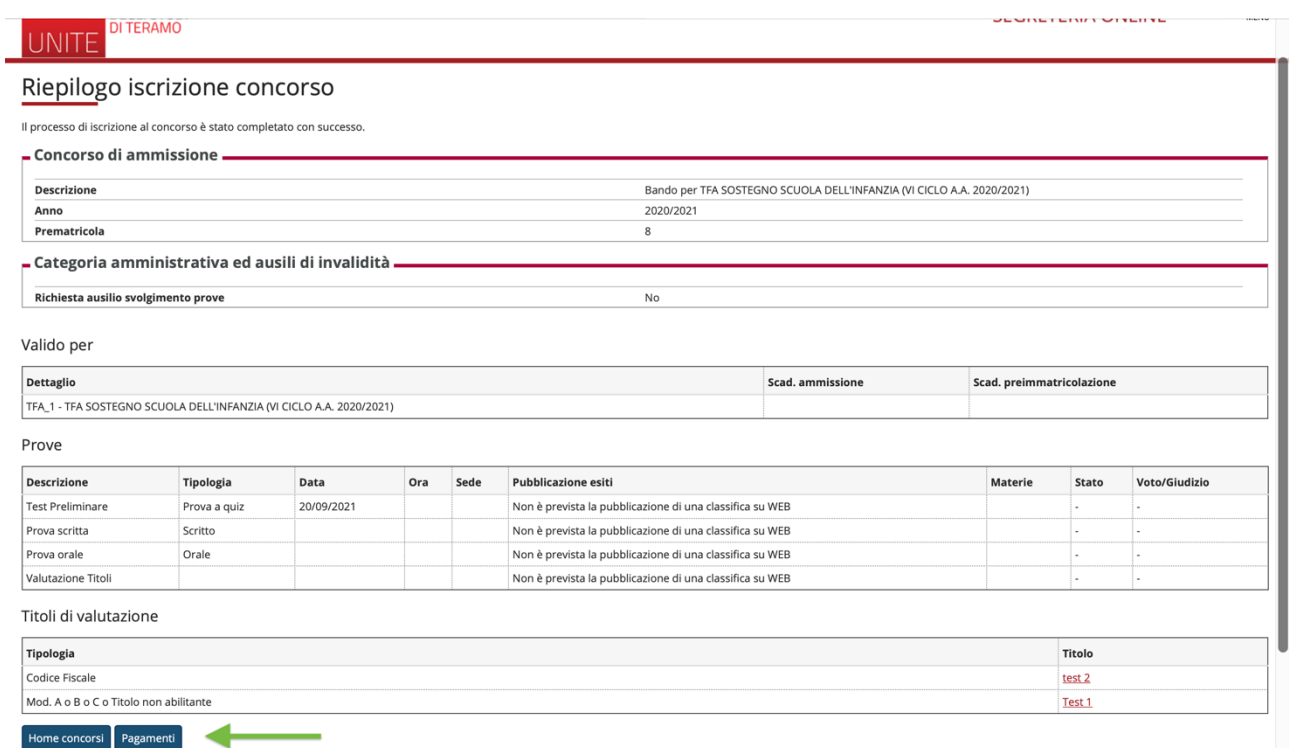

Riceverai una mail di avvenuta iscrizione al concorso per l'ammissione al bando per TFA SOSTEGNO, nella casella di posta elettronica indicata.